# A Fresh Look at the Mainframe

Productive Tools for Application Development

## **ODI Needs Productive Developer Tools**

We have a lot of new solutions to build. If I build them all on System z, I will have to find more System z development skills

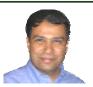

On Demand Insurance

With modern tools like WebSphere Developer for zSeries, you can double the productivity of your existing team

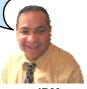

**IBM** 

03 - Productive Developer Tools v3.5.ppt

### WebSphere Developer for zSeries (WDz)

- IBM's latest tool for System z development
  - ▶ Version 6.0.1 announced Nov 2005
- Single integrated tool for developing mainframe applications using both traditional and newer technologies
  - ▶ Develop traditional COBOL/PL1/ASM/JCL/BMS/EGL applications
  - ▶ Develop Java/J2EE and Web applications, including JSF and struts
- Boosts developer productivity compared to green screen tools
  - Workstation tool based on Eclipse
- Leverage existing assets in a Service Oriented Architecture
  - Quickly expose CICS transactions as native services
  - Visually wire together CICS transactions into a business flow

03 - Productive Developer Tools v3.5.ppt

3

### WDz is Built on Eclipse Eclipse Provides an Integrated Toolset

### **Individual Tools**

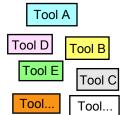

- Challenges:
  - ► Each task requires different tool
  - Multiple repositories
  - Multiple skills required for each tool
  - Different look and feel
  - Different semantics
  - Difficult to manage
  - Duplicate functions

#### Integrated Tools

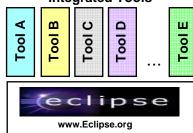

- Benefits:
  - ► Tools integrated on open source platform
  - Consistent User Interface
  - Same semantics
  - Supports multiple roles
  - Common Repository between all tools
  - Pluggable tools framework
  - Integrated Test Environment

03 - Productive Developer Tools v3.5.ppt

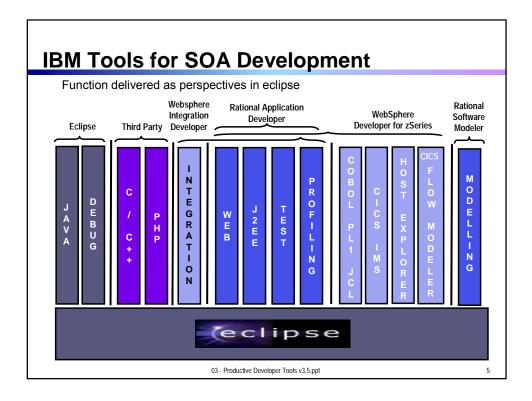

## **WDz Highlights for Traditional Development**

- Interactive, workstation-based environment
  - ▶ Interactive access to z/OS
  - Work with host files as though they are local
- Boosts developer productivity compared to "green screen" tools
  - ▶ Interactive edit/compile/debug on the workstation
    - Work offline or online
  - ► TSO commands, job generation, submission, remote debug to z/OS
  - Language sensitive editors

03 - Productive Developer Tools v3.5.ppt

### Interactive Access to z/OS

- Connect to z/OS system using Remote System Explorer
- Work with host libraries and datasets
- Job generation, submission, and monitoring
- TSO/USS command execution
- Mainframe integration:
  - ▶ Issue TSO commands or jobs from desktop
  - ▶ Full screen 3270 access
- Host Source Code Management (SCM) access through CARMA (Common Access Repository Manager)
  - ▶ Unified interface for accessing different host based SCM tools

03 - Productive Developer Tools v3.5.ppt

7

# **DEMO: Introducing WebSphere Developer for zSeries**

- Perspectives and views
- Remote System Explorer
- Working with host datasets
- Language-sensitive COBOL editor

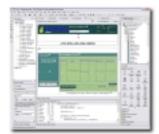

03 - Productive Developer Tools v3.5.ppt

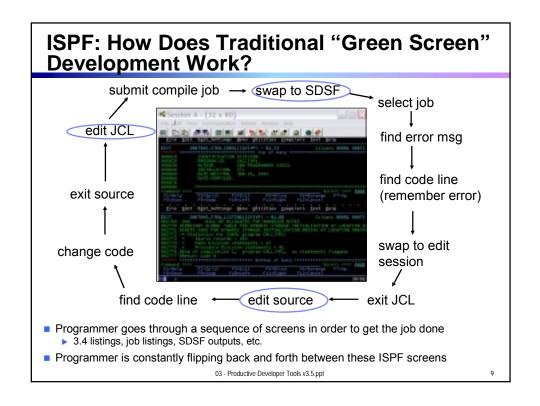

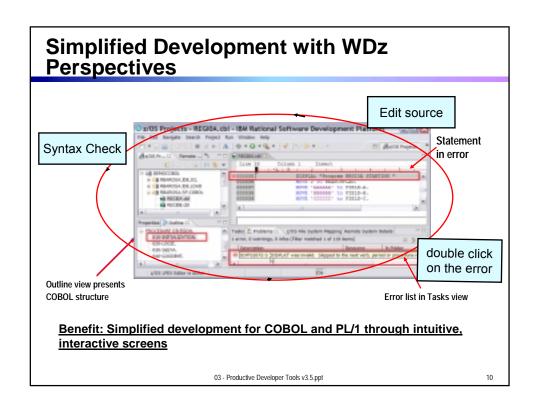

# WDz Advantages Over Traditional Host-based Tools

- Do multiple concurrent activities
  - ▶ With WDz, developer can multitask, all of the required perspectives are readily available
  - ▶ ISPF allows a maximum of 3 concurrent activities
    - No such limit in WDz
- Capabilities of a GUI editor
  - ▶ Color coding, Content assist, Outline view ..and many others
- Visual debugging
  - Identify problems quickly and intuitively

03 - Productive Developer Tools v3.5.ppt

11

# Productivity Features for COBOL, PL/1 Programmers: Content Assist Content Assist completes keywords, statements and data names Content Assist completes keywords, statements and data names Benefit: Developers complete code more accurately and efficiently 03 - Productive Developer Tools v3.5.ppt 12

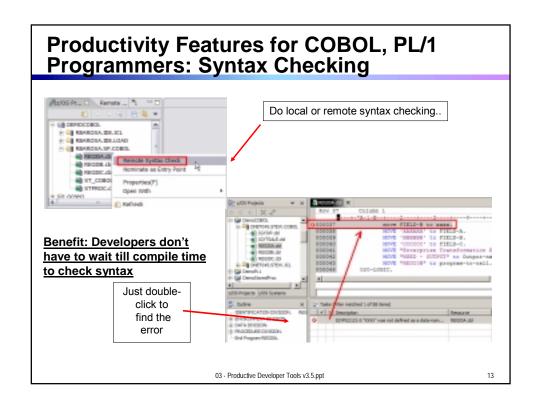

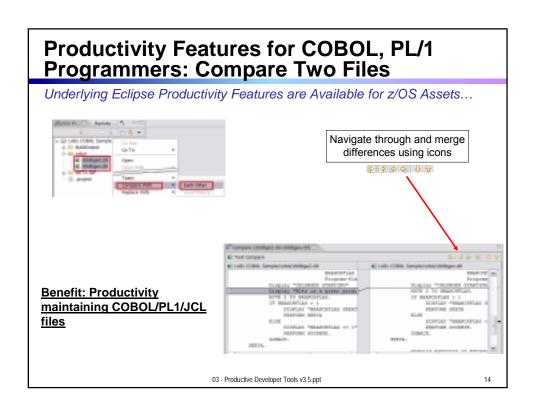

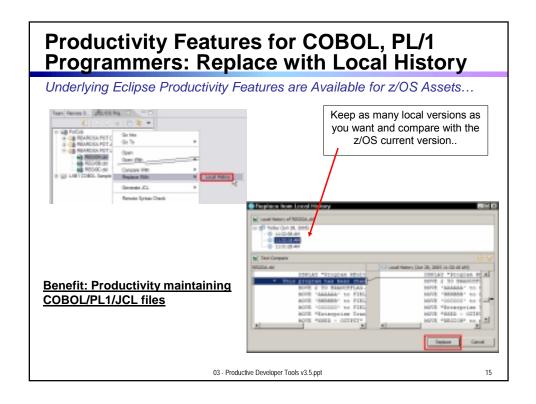

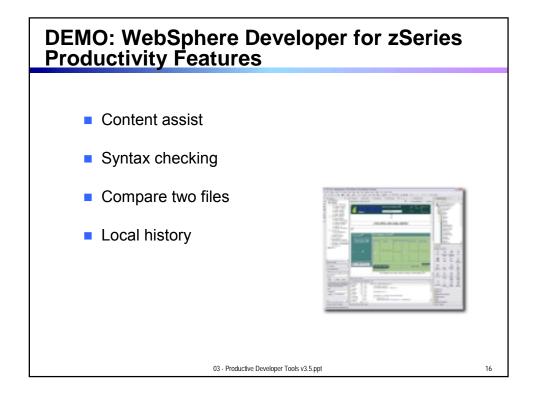

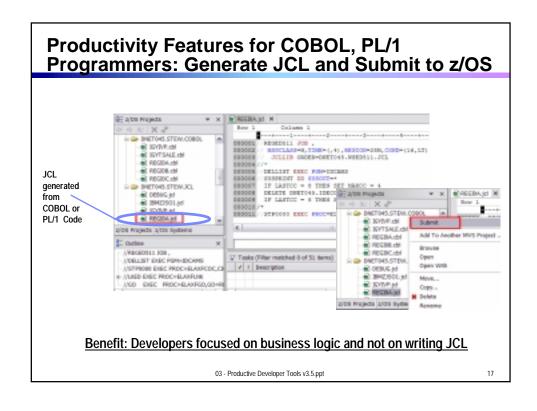

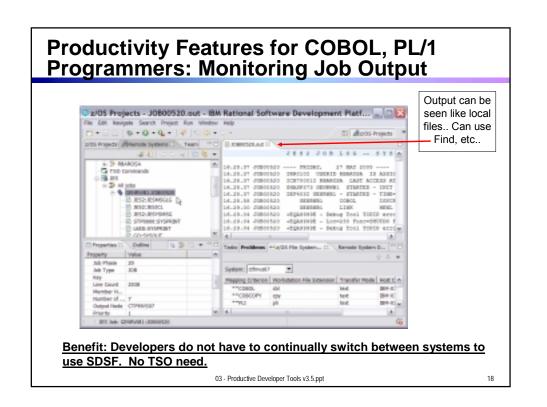

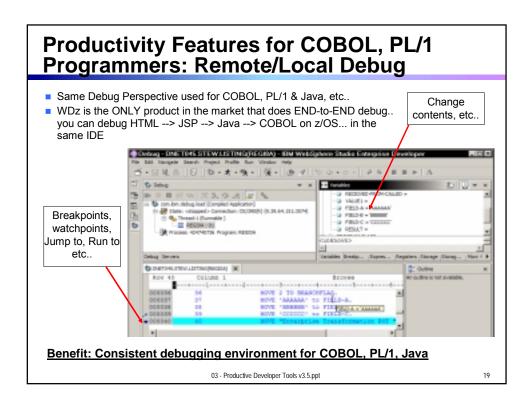

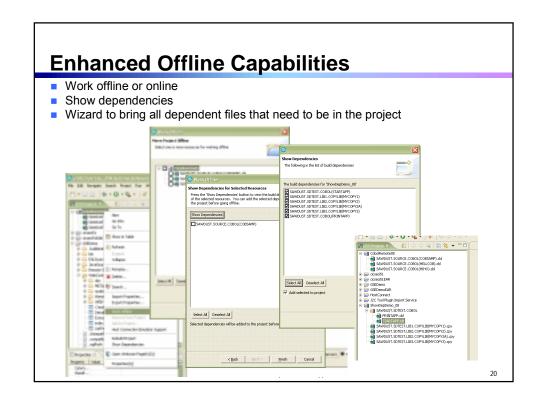

# DEMO: Developing a Host Application Using WDz

- Edit/Compile/Debug
- Show use of WDz productivity features
  - ▶ Write COBOL code, use Content Assist, syntax Check
  - ▶ Generate JCL for Compile-Link-Go, submit
  - ▶ Use Visual Debugger to walk through code as it executes

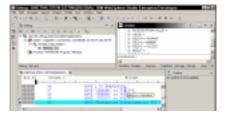

03 - Productive Developer Tools v3.5.ppt

21

## Productive Developer Tools for SOA Solutions

How about support for newer technologies like Web pages, Web Services and SOA?

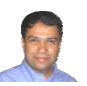

On Demand Insurance

Remember, we already used WebSphere Developer for zSeries to help build parts of that external broker solution. Let's review what it can do.

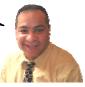

IBM

03 - Productive Developer Tools v3.5.ppt

## WDz Highlights for Web and SOA Solutions

- SOA and Web Services Development
  - Quickly expose CICS transactions as services
    - XML Services for the Enterprise
  - ▶ Visually wire together CICS transactions into a business flow
    - Service Flow Modeler
- Web UI Development
  - Intuitive, drag-and-drop visual construction of user interfaces based on open standards
    - JSF, SDO and Struts

03 - Productive Developer Tools v3.5.ppt

23

### **Web UI Development**

- Leverage the full web development capabilities of Rational Application Developer
  - ▶ Tools to develop, test and deploy standards-based web applications
- Visual, interactive Web development
  - Develop Static and Dynamic Web pages
    - HTML, Java Server Pages, J2EE
    - Templates, Stylesheets, Web Diagrams
  - Java Server Faces (JSF)
    - Drag and drop User Interface components onto web page
  - Struts
    - Implement a model-view-controller design for web applications
- Enterprise Generation Language (EGL) Java/Web development
  - Code in higher level language, then generate to language of choice (Java or COBOL)
    - Tight integration with Java Server Faces

03 - Productive Developer Tools v3.5.ppt

## WebSphere Developer for zSeries Dramatically Lowers the Cost of Development for System z

- Productivity Increases over ISPF:
  - COBOL and PL/I Traditional Development
    - + 5% in program understanding
    - +10% in edit activities
    - +30% in compile/debug activities
  - ➤ Web Services and SOA development +300% in programmer productivity
- Workstation based edit, compile, debug saves mainframe cycles

80% reduction in cost of compiles

Based on customer studies at Fiducia, Deutsche Bank AG, Nationwide, etc.

03 - Productive Developer Tools v3.5.ppt

25

## **Discover Your Assets on the Mainframe**

How do I discover what assets exist? If I make changes, what other systems or applications will be impacted?

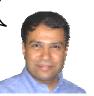

On Demand Insurance

WebSphere Studio Asset Analyzer can help you

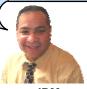

IBM

03 - Productive Developer Tools v3.5.ppt

### WebSphere Studio Asset Analyzer (WSAA)

- Powerful tool for Discovery and Impact Analysis
  - Search for application assets
  - Understand asset structure and relations
  - Perform data flow and impact analysis
  - Extract code for re-use
- Supports both mainframe and distributed assets
- Results are displayed in easy-to-read graphical windows
  - Web Interface available

03 - Productive Developer Tools v3.5.ppt

27

## WSAA Can Discover and Take Inventory of a Wide Variety of Mainframe Assets

- Source code: COBOL (including copybooks), PL/I, assembler, and JCL
  - ➤ Source code can be in a partitioned data set (PDS or PDSE) or controlled by a source control management (SCM) product.
- CICS online regions and transactions
- IMS subsystems and transactions
- SQL statements (DCLCURSOR, DCLTABLE, DELETE, FETCH, INSERT, SELECT, UPDATE)
- DB2 catalogs (columns, stored procedures, systems, tables, and views)
- MQ calls and queues

03 - Productive Developer Tools v3.5.ppt

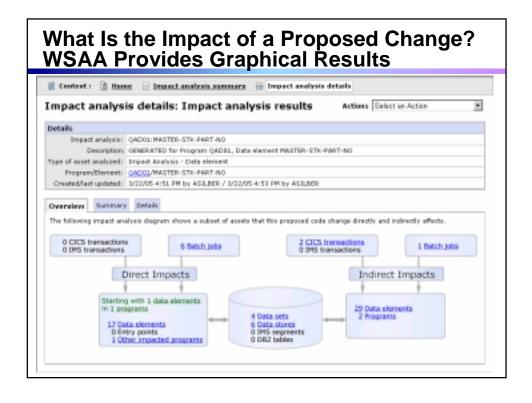

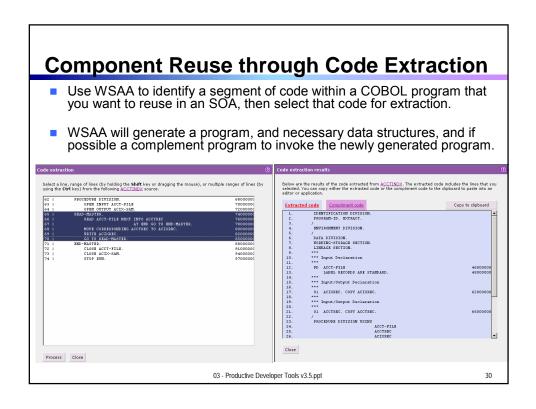

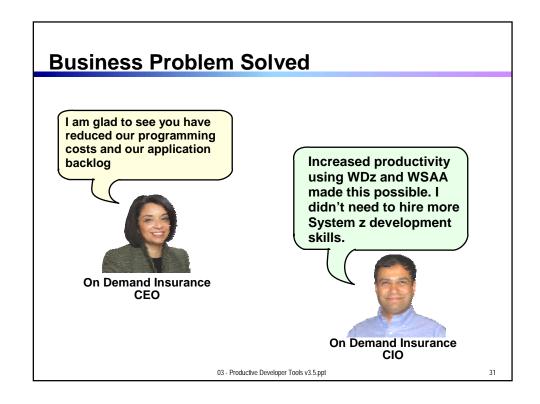

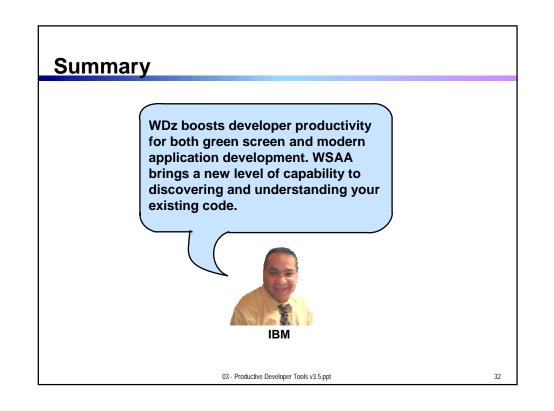

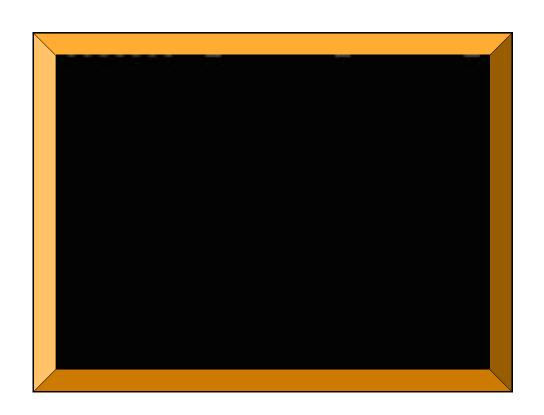